# **12.5. Teksten in een ander programma laten voorlezen**

#### *Dit kan onder meer met Voice Reader Direct*

## **Wat en hoe?**

*Voice Reader Direct* leest geselecteerde tekst in *Powerpoint, Excel,* enz. Markeren van voorgelezen woorden kan alleen in het *Voice Reader* voorleesprogramma. De Noord-Nederlandse stem klinkt behoorlijk.

## **Stappenplan**

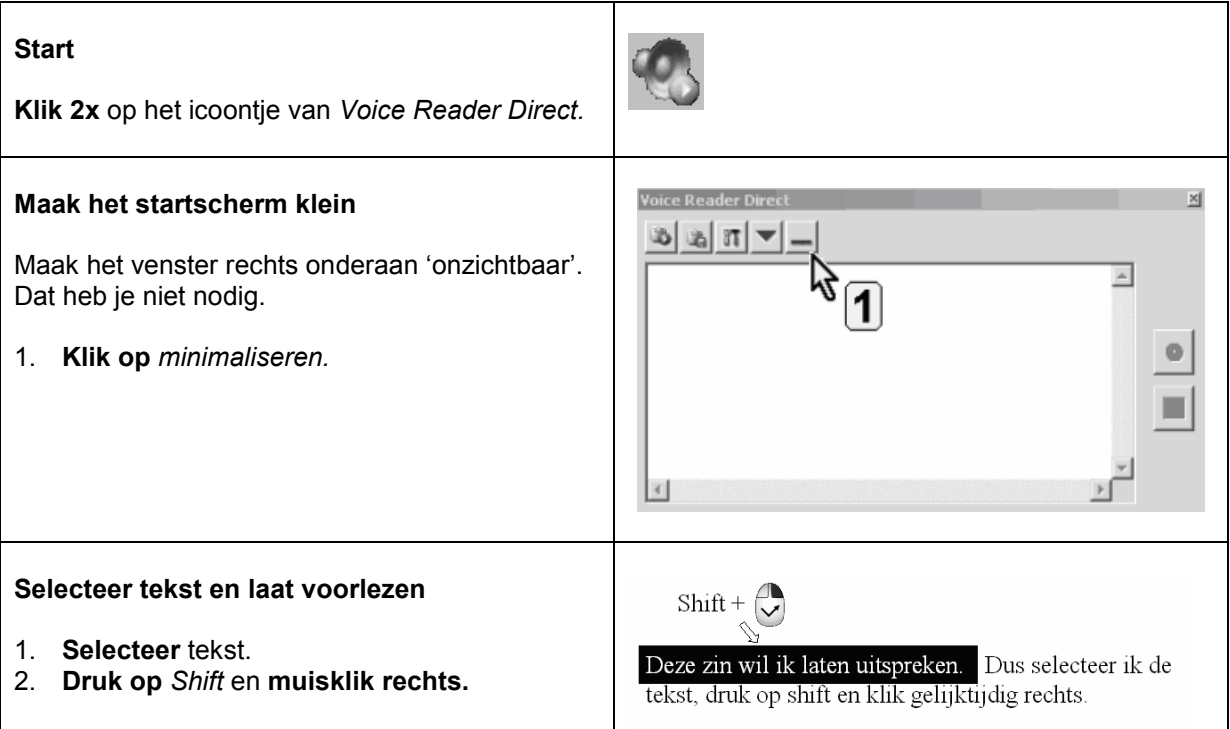

### **Plus en min**

- **+** goedkoop
- **+** opslaan van tekst als geluidsbestand (wav, mp3)
- **+** 9 andere talen o.a. Frans, Engels en Duits (wel afzonderlijk aankopen)
- **+** snelheid stem en toonhoogte instelbaar
- **+** 2 extra mogelijkheden:
	- teksten invoeren of typen en laten voorlezen in de *voice-reader* tekstverwerker
	- *Voice Reader Direct* werkbalk: werkbalk met functies voorlezen in *Word, PowerPoint, Outlook*
- **-** *Voice Reader Direct* (werkbalk) markeert de voorgelezen woorden niet
- tekst die je zelf typt wordt niet uitgesproken per woord of zin
- geen Vlaamse stem

### **Tips voor de coach**

- $\Diamond$  Laat leerlingen alleen werken met de functies waarin de voorgelezen tekst gemarkeerd wordt.
- $\Diamond$  Leer oudere leerlingen leerteksten in te voeren en op te slaan als geluidsbestand. Het meermaals beluisteren van de tekst helpt bij het studeren.

## **Doelgroep voor deze toepassing**

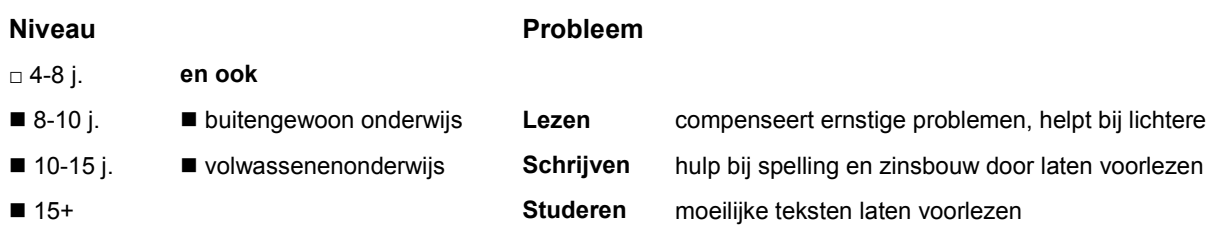

## **Productinfo**

#### *Voice Reader Direct*

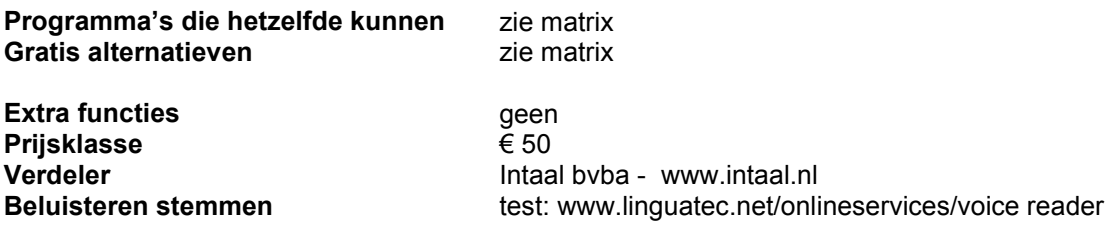